# **Mise en place de multiple recipient delimiter sur Modoboa**

Par défaut, le **recipient delimiter** est le symbole **+**, mais ce caractère est souvent bloqué par certains services. L'idée est donc d'ajouter un autre caractère plus souvent accepté, dans ce cas le symbole **-**.

# **Configuration de Modoboa**

Il va falloir ajouter le nouveau symbole dans la configuration de Modoboa dans la catégorie **Amavis** :

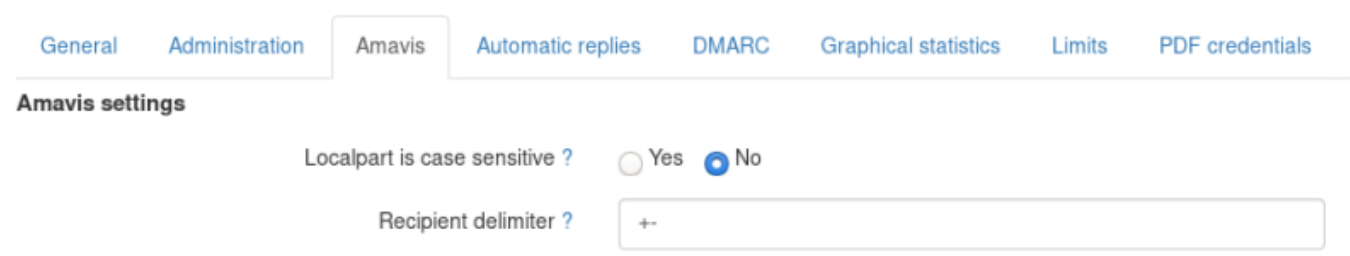

## **Configuration de postfix**

Il va falloir modifier la configuration postfix **/etx/postfix/main.conf** comme ceci :

recipient delimiter =  $+$ -

## **Configuration de dovecot**

Il va falloir modifier la configuration dovecot **/etc/dovecot/conf.d/15-lda.conf** comme ceci :

```
recipient delimiter = +-
```
#### **Configuration de amavis**

Il va falloir ajouter dans la configuration amavis **/etc/amavis/conf.d/50-user** comme ceci:

```
my $recipent delimiter = '+-;
```
#### **Application et test**

Il va falloir redémarrer les trois services $1$ ) :

#### # systemctl reload postfix amavis dovecot

Et normalement si vous envoyez un mail a une adresse avec le recipient délimiter **+** ou **-**, il devrait être délivré sans problème.

[1\)](#page--1-0)

amavis ne supporte pas le rechargement

From: <https://wiki.virtit.fr/>- **VirtIT** Permanent link: **[https://wiki.virtit.fr/doku.php/kb:linux:modoboa:mise\\_en\\_place\\_de\\_multiple\\_recipient\\_delimiter\\_sur\\_modoboa](https://wiki.virtit.fr/doku.php/kb:linux:modoboa:mise_en_place_de_multiple_recipient_delimiter_sur_modoboa)**

Last update: **2020/12/30 17:01**

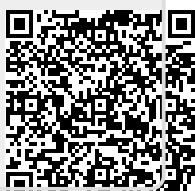